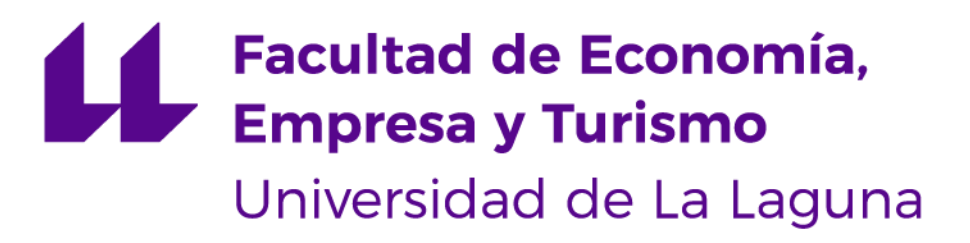

# **MEMORIA DEL TRABAJO FIN DE GRADO**

## *Desarrollo de un cuadro de mando en Power BI para un negocio especializado en la venta de bicicletas*

*A dashboard development in Power BI for a company specialized in the sale of bicycles*

Fumero Salazar, Antonio José

## **TUTORES:**

- D. Ginés Guirao Pérez
- D. Imanol Lorenzo Nieto González

Grado en Administración y Dirección de Empresas Facultad de Economía, Empresa y Turismo Curso Académico 2022/2023 Convocatoria de junio

San Cristóbal de La Laguna, a 25 de mayo de 2023

#### **RESUMEN**

El crecimiento exponencial de los datos en las últimas décadas está generando muchísima información que no está siendo utilizada por los directivos de las empresas. Este estudio tiene el objetivo de demostrar la utilidad de los datos en el mundo empresarial y el cómo los gerentes pueden emplearlos para facilitar su toma de decisiones. Para ello, se aplica en un caso ficticio herramientas de business intelligence (como power bi) que ayudan a visualizar las virtudes de manejar la información de las empresas.

**Palabras claves:** business intelligence, cuadros de mando, datos, toma de decisiones, power bi

## **ABSTRACT**

The exponential growth of data in the last decades is generating a lot of information that is not being used by business managers. This study aims to demonstrate the usefulness of data in the business world and how managers can use it to facilitate their decision making. To this end, business intelligence tools (like power bi) are applied in a fictitious case to help visualize the virtues of managing company information.

**Keywords**: business intelligence, dashboards, data, decision making, power bi

# Índice

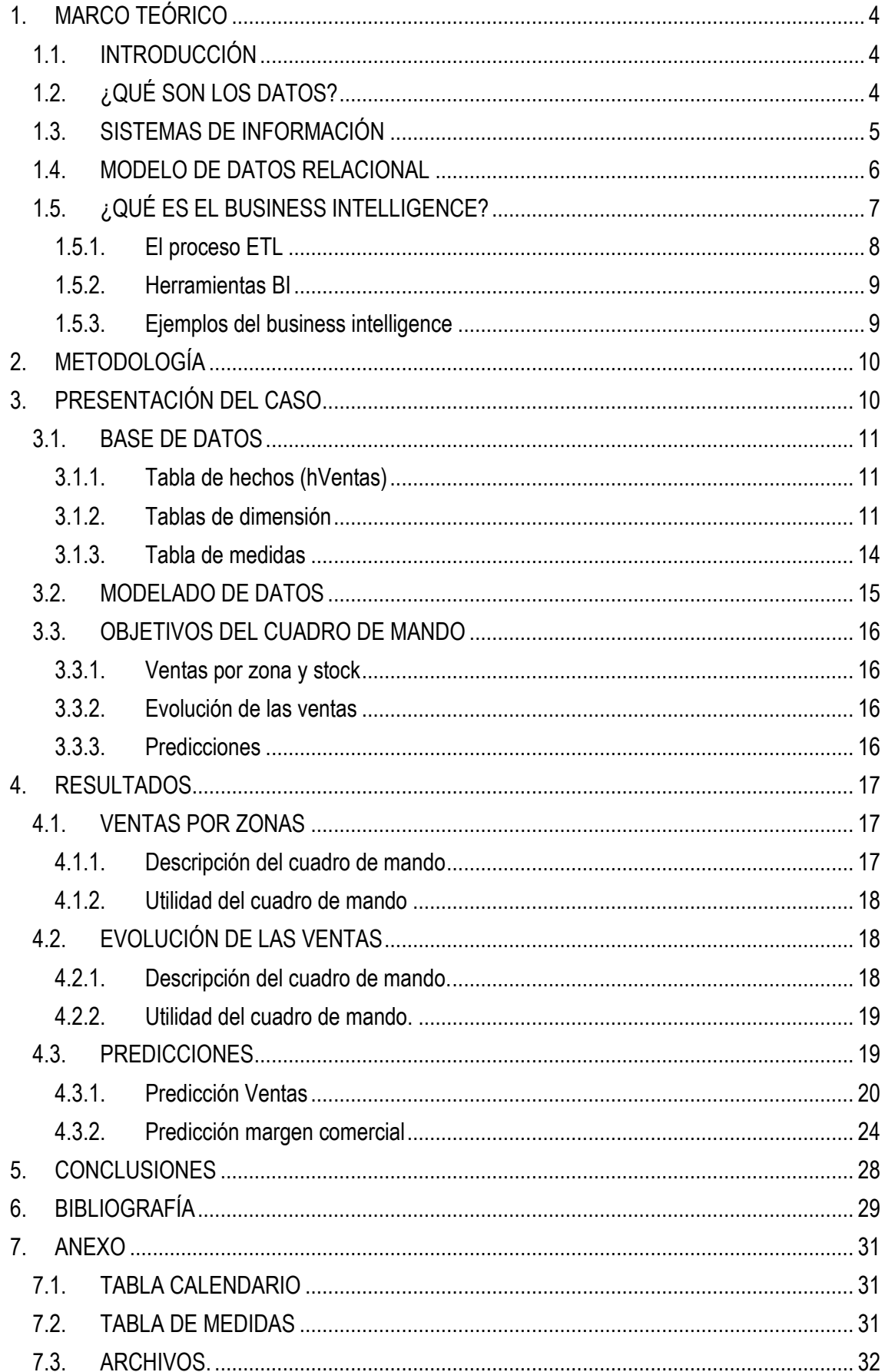

# Índice de figuras:

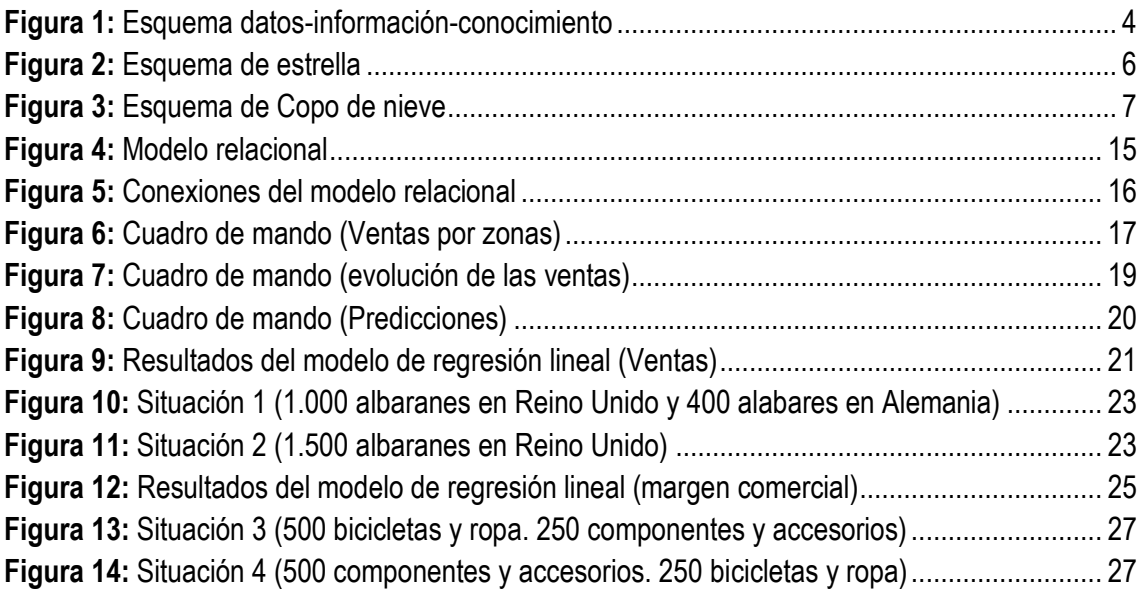

## Índice de tablas:

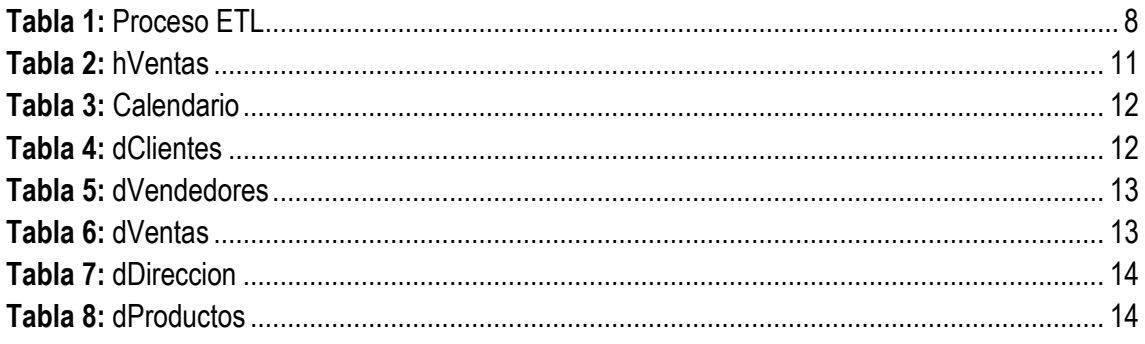

## <span id="page-4-0"></span>**1. MARCO TEÓRICO**

## <span id="page-4-1"></span>**1.1. INTRODUCCIÓN**

A lo largo de la historia, los datos han sido una herramienta relevante para el ser humano, tanto es así que hasta en el imperio romano se utilizaban bases de datos, (como los censos romanos) en donde los propios datos se recogían, estructuraban y almacenaban con el objetivo de recuperarlos en cualquier momento (Orallo, 2002).

Actualmente, con la llegada de internet la cantidad de los datos ha crecido exponencialmente<sup>1</sup>, lo que dificulta su almacenamiento y sobre todo su interpretación. Es por ello por lo que nace la necesidad de crear herramientas informáticas que ayuden a realizar dichos procesos, ya sea con programas que a su vez ayudan a la realización de las tareas de la empresa y generando por consecuencia una base de datos (ERPs) o con programas especializados para el análisis de datos (Power BI).

## <span id="page-4-2"></span>**1.2. ¿QUÉ SON LOS DATOS?**

Los datos se pueden definir como "flujos de elementos en bruto que representan los eventos que ocurren en las organizaciones o en el entorno físico antes de ordenarlos e interpretarlos de forma que las personas los puedan comprender y usar" (Laudon et al., 2012, p. 16). Se suele confundir con información, la cual hace referencia a aquellos datos que son procesados para que sean relevantes. Sin embargo, lo interesante es el concepto "conocimiento" donde Davenport y Prusak (1998) lo definen como:

Fluid mix of framed experience, values, contextual information, and expert insight that provides a framework for evaluating and incorporating new experiences and information. It originates and is applied in the minds of knowers. In organizations, it often becomes embedded not only in documents or repositories but also in organizational routines, processes, practices, and norms. (p. 5)

<span id="page-4-3"></span>La siguiente imagen puede ayudar a la compresión de estos conceptos:

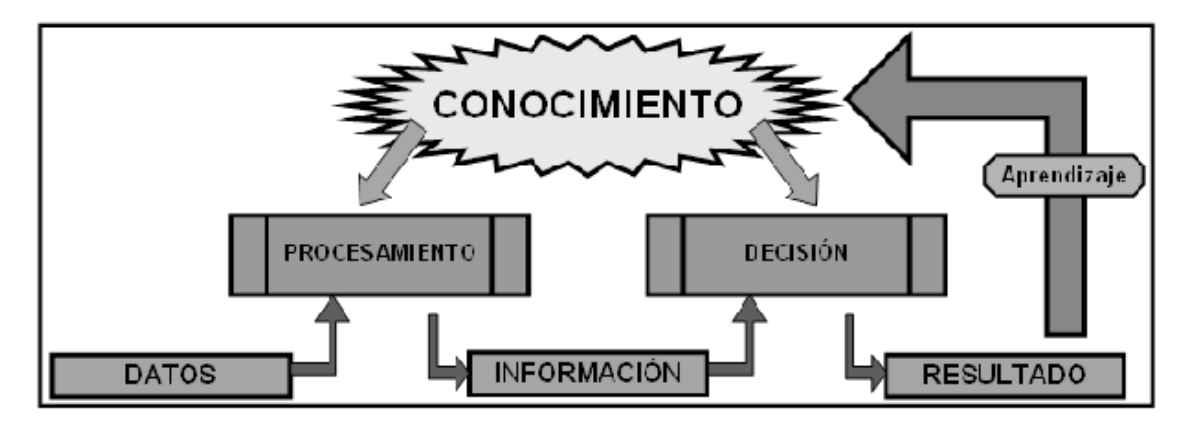

**Figura 1:** Esquema datos-información-conocimiento

 $1$  El 90% de los datos en el mundo se ha creado en los dos últimos años según las Naciones Unidas.

*Nota.* Reproducido de *Relación datos-información-conocimiento*, por Christian Lochmueller, 2008, ResearchGate [\(https://www.researchgate.net/figure/Figura-1-Relacion-datos-informacion](https://www.researchgate.net/figure/Figura-1-Relacion-datos-informacion-conocimiento_fig1_237024755)[conocimiento\\_fig1\\_237024755\)](https://www.researchgate.net/figure/Figura-1-Relacion-datos-informacion-conocimiento_fig1_237024755)

Por tanto, la importancia de los datos recae en la capacidad que proporciona su procesamiento en la toma de decisiones. Siendo aplicable en muchos ámbitos, como puede ser el sanitario (Planas & Lecha, 2004) o en el que vamos a enforcanos: el sector empresarial.

Sin embargo, y visto ya la importancia de los datos, la pregunta es: ¿Cómo transformamos los datos en conocimiento?

## <span id="page-5-0"></span>**1.3. SISTEMAS DE INFORMACIÓN**

Los sistemas de información permiten que la información sea recolectada, procesada, almacenada y distribuida de la manera correcta con un fin común, que en el caso del ámbito empresarial sería la de ayudar a la gestión de la empresa y en lo importante para esta investigación: a la toma de decisiones (Laudon et al., 2012).

Al ser una tarea bastante compleja, se utilizan diferentes tipos de sistemas de información para cada nivel organizativo. En concreto, podemos dividirlo en tres apartados:

- Nivel operativo: En donde se realizan tareas rutinarias y la característica principal es que los datos vienen de forma estructurada. En este tipo de nivel organizativo se suele utilizar los sistemas de información llamados TPS (*Transaction Processing System*) especializados en las transacciones diarias de la organización, como puede ser la gestión de los recibos de un supermercado.
- Nivel intermedio: En donde la principal característica es que los datos vienen de forma semis-estructurada. Destacan principalmente los sistemas de información MIS (*Management Information System*) y los DSS (*Decision Support Systems*). El primero destaca por poder contestar preguntas rutinarias, pero procesando una gran cantidad de información de distintos TPS. No obstante, los DSS tienen la principal característica de poder contestar preguntas que no son rutinarias, sino más bien únicas.
- Nivel superior: En donde la principal característica es que los datos vienen de forma desestructurada. El tipo de sistemas de información más utilizado para este nivel es el ESS (*Executive Support Systems*), ya que permite tomar decisiones que requieren un juicio y un análisis que no puede ser tomado de antemano.

Todos estos sistemas suelen estar interconectados entre sí, almacenados en la misma base de datos. Cuando esto sucede decimos que estamos dentro de un ERP o también llamado sistemas de planificación de recursos empresariales (*Enterprise Resource Planning*). Esta interconexión permite que los procesos empresariales se puedan automatizar y poder ofrecer a los distintos trabajadores de la empresa la información que necesiten para realizar su labor.

## <span id="page-6-0"></span>**1.4. MODELO DE DATOS RELACIONAL**

Un modelo de datos relacional permite establecer relaciones entre un grupo de tablas que tienen diferentes atributos con el objetivo de ayudar al usuario a la compresión y a la obtención estadística de distintos parámetros sobre la relación de dichas tablas (Google Cloud, s.f.).

Es el modelo de datos más utilizado (Silberschatz et al., 2022) tanto en el BI como en la mayoría de los actuales sistemas de bases de datos.

Para poder hablar de los tipos de modelos de datos debemos definir dos tipos de tabla que se utilizan en estos modelos:

- Tablas de hechos: Estas tablas representan "hechos", es decir, en estas tablas se almacenan aquellos procesos de negocio que ya han ocurrido, generalmente con un valor numérico. Por ejemplo: Una venta.
- Tablas de dimensión: Estas tablas representan características propias de la categoría. Por ejemplo: el código postal de una zona.

Conociendo los tipos de tablas pasemos a definir dos tipos de modelos relacionales:

Estrella.

Un esquema estrella es aquel en la que existe una sola tabla de hechos y a la vez rodeada de varias tablas de dimensiones.

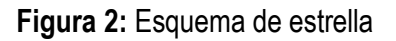

<span id="page-6-1"></span>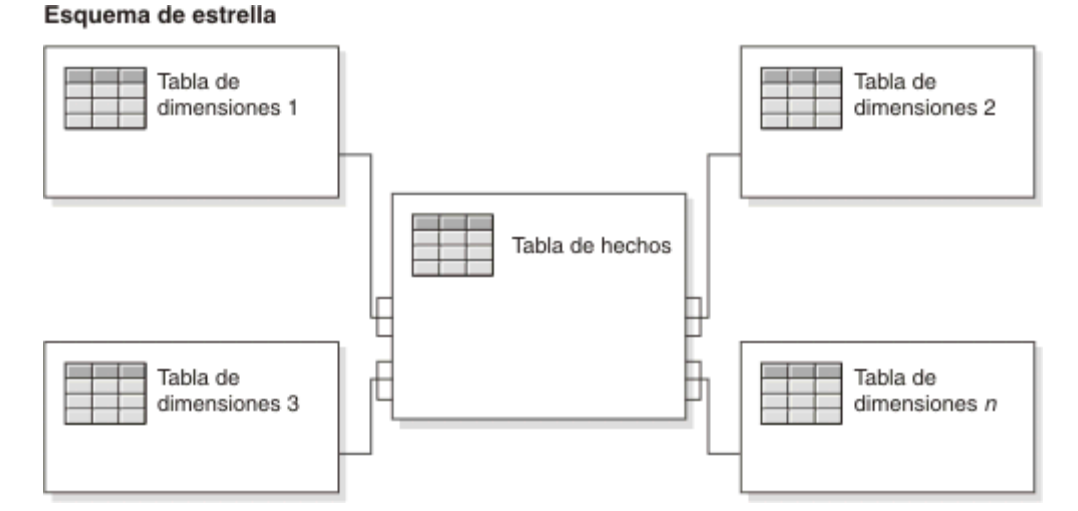

*Nota.* Reproducido de *Esquemas de estrella*, 2021, IBM [\(https://www.ibm.com/docs/es/ida/9.1.2?topic=schemas-star\)](https://www.ibm.com/docs/es/ida/9.1.2?topic=schemas-star)

- Copo de nieve.

El esquema copo de nieve parte con una estructura similar al del esquema estrella, sin embargo, a diferencia que el esquema estrella, este tiene varias tablas de dimensiones conectadas entre sí de forma jerárquica.

<span id="page-7-1"></span>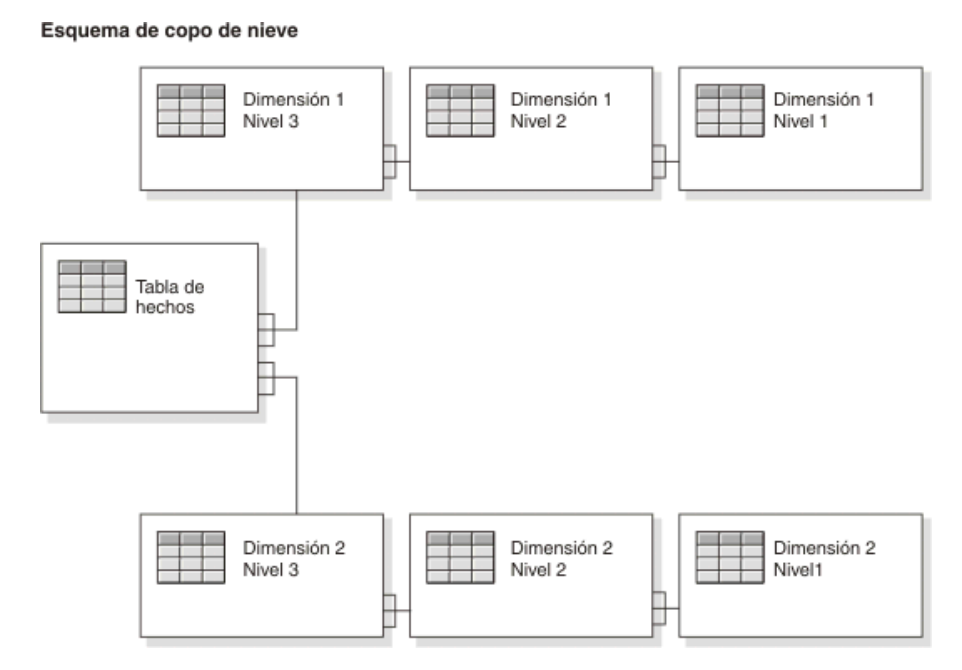

#### **Figura 3:** Esquema de Copo de nieve

*Nota.* Reproducido de *Esquemas de copo de nieve*, 2021, IBM [\(https://www.ibm.com/docs/es/ida/9.1.2?topic=schemas-snowflake\)](https://www.ibm.com/docs/es/ida/9.1.2?topic=schemas-snowflake)

## <span id="page-7-0"></span>**1.5. ¿QUÉ ES EL BUSINESS INTELLIGENCE?**

Como mencionamos en uno de los apartados anteriores, la cantidad de los datos ha crecido exponencialmente, generando por tanto un gran problema en su gestión. De esta manera, nace el concepto de Business Intelligence o la inteligencia de negocios definido por Gartner<sup>2</sup> (2006) como:

Proceso interactivo para explorar y analizar información estructurada sobre un área (normalmente almacenada en un *datawarehouse*<sup>3</sup> ) para descubrir tendencias o patrones a partir de los cuales derivar ideas y extraer conclusiones. El proceso de *Business Intelligence* incluye la comunicación de los descubrimientos y efectuar los cambios. Las áreas incluyen clientes, proveedores, productos, servicios y competidores.

Este concepto tiene tres características principalmente:

● Suministrar información a las unidades de negocio que lo necesiten. Cada tipo de proceso de negocio consume y genera información sobre todo a corto plazo. Esta información será

<sup>2</sup> Gartner es una consultora internacional especializada en Tecnologías de Información y Comunicación.

<sup>&</sup>lt;sup>3</sup> "Es el proceso de extraer datos de distintas aplicaciones (internas y externas), para que una vez depurados y especialmente estructurados sean almacenados en un depósito de datos consolidado para el análisis del negocio". (Gómez & Bautista, 2010, p. 322)

almacenada para posteriormente ser empleada en el medio o largo plazo para la toma de decisiones.

- Ayudar en el proceso de toma de decisiones. Es importante que la información que se genere esté bien agrupada y que se proporcione en el tiempo adecuado, ya que podría repercutir negativamente en la toma de decisiones. Cuanto mejor se ejecute este proceso, más ayudará al decisor a tomar decisiones.
- Proporcionar al decisor la información en el lenguaje adecuado. Si el decisor no entiende o malinterpreta la información proporcionada, difícilmente podrá tomar las decisiones correctas.

## <span id="page-8-0"></span>**1.5.1. El proceso ETL**

El proceso ETL o también llamado el proceso de extracción, transformación y carga (en inglés *Extraction, Transformation and Load*) se trata de un proceso en el que "su función es extraer, limpiar, transformar, resumir, y formatear los datos que se almacenarán en la bodega de datos de la solución de BI" (Martínez et al., 2013, p. 185).

Este proceso de divide en tres fases:

- Extracción:

En la fase de extracción se selecciona a partir de las fuentes de datos (ya sea a través de hojas de cálculo, archivos de texto, etc.) los datos en "crudo" que serán útiles para la toma de decisiones.

- Transformación:

En la fase de transformación se utilizan los datos en crudo para posteriormente transformarlo en datos formateados y estructurados a partir de procedimientos como puede ser la limpieza o la personalización.

Carga:

En la última fase, se obtienen los datos generados en la anterior fase y son llevados a un datawarehouse.

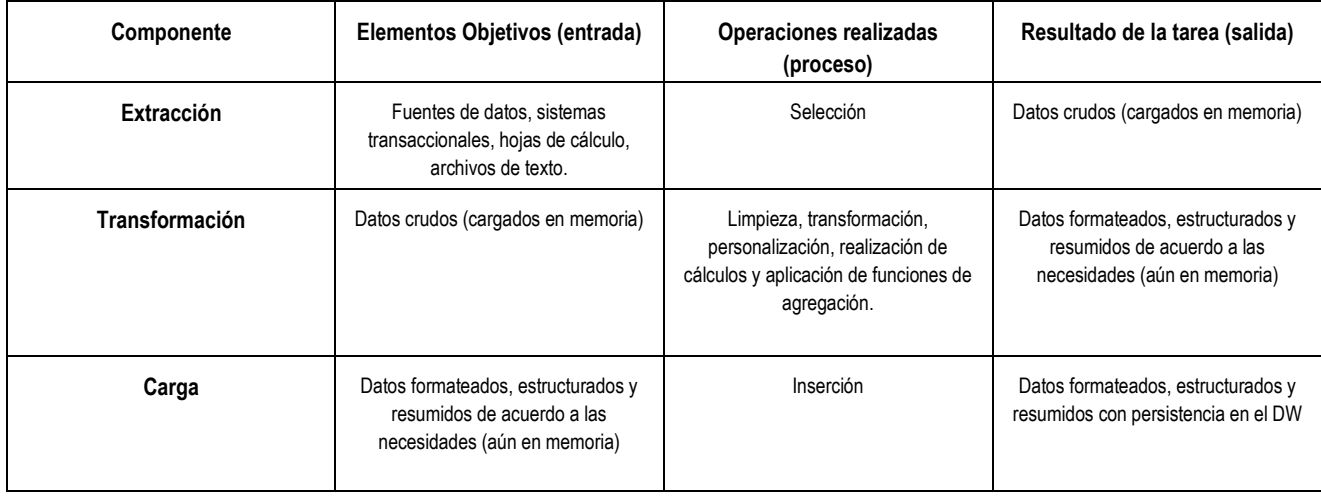

<span id="page-8-1"></span>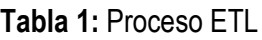

*Nota*. Adaptado de "Técnicas de modelado de procesos de ETL: una revisión de alternativas y su aplicación en un proyecto de desarrollo de una solución de BI" (p. 186), por B. Martínez & G. Lista & G. Flórez, 2013, *Scientia et Technica,* 1.

## <span id="page-9-0"></span>**1.5.2. Herramientas BI**

Para realizar los análisis que el business intelligence proporciona es necesario tener algunas herramientas que te permitan hacer todo el proceso mostrado con anterioridad. A continuación, les mostraremos algunos ejemplos de estas herramientas:

Power BI:

Power BI es una herramienta en la nube de análisis empresarial que facilita la integración de varias fuentes de datos para su visualización y análisis en informes y paneles. Permite por tanto transformar los datos en gráficos u otras herramientas visuales para facilitar su compresión (Cloded, s.f.).

Power Pivot:

La principal función de Power Pivot es la de poder crear modelos de datos a través de combinar grandes volúmenes de datos (Microsoft, s.f.a).

Power Query:

Según Microsoft, Power Query es un motor de preparación de datos y transformación de datos (Microsoft, s.f.b). Y, por lo tanto, permite realizar el proceso conocido como ETL para que luego estos datos sean pasados a un visualizador.

Dax:

Microsoft define Dax como:

Dax es una recopilación de funciones, operadores y constantes que se pueden usar en una fórmula o expresión para calcular y devolver uno o varios valores. Dicho más fácilmente, DAX ayuda a crear información de datos nueva que ya está en un modelo. (Microsoft, s.f.c)

## <span id="page-9-1"></span>**1.5.3. Ejemplos del business intelligence**

Visto ya todo el proceso que envuelve la inteligencia de negocios, podemos empezar a ver algunos ejemplos de sus aplicaciones:

- $\circ$  En el ámbito de la salud existe un ejemplo de la Fundación Koinonia en Venezuela, donde cuenta las ventajas de haber utilizado una herramienta BI en el sector sanitario. Entre ellas, se encuentran la capacidad de unificar la información más importante del paciente, crear y manejar indicadores importantes según la especialidad, detección de enfermedades a tiempo, entre otros (Tapia et al., 2020).
- o En el sector empresarial disponemos de un caso de una empresa del sector de alimentación, la cual es capaz de responder preguntas tales como: ¿Qué está generando los resultados de ventas?, ¿qué está generando los resultados de contribución? o ¿qué está generando el flujo de ventas? (Contel, 2011).
- o En cuanto al sector Agropecuario en el Comercio Internacional, encontramos datos a través del business intellegence sobre el total de cultivo y producción de cacao

por año, el rendimiento total por zonas, la evolución del desempeño de las principales zonas de cultivo, etc. (Toala & Ruiz, 2022).

- $\circ$  En el marketing la inteligencia de negocios puede ayudar a obtener información sobre los contenidos de mayor interacción, interacción por mes, likes por mes, número de publicaciones por mes, mayor interacción por publicación… (Pugo et al., 2019).
- $\circ$  Incluso en el sector artesanal, que suele estar poco digitalizado, se puede obtener información sobre datos de ventas, datos de productos vendidos, artículos en la bodega y más (Giraldo et al., 2020).

## <span id="page-10-0"></span>**2. METODOLOGÍA**

En la investigación se utiliza una metodología cuantitativa, desarrollando a lo largo del trabajo medidas estadísticas.

En específico se va a utilizar el Modelo de Regresión Lineal Múltiple (MRLM) que:

Trata de cuantificar la relación existente entre variables. Se supone que el comportamiento de la variable y (endógena o dependiente), es función de un conjunto de variables explicativas o independientes x (y parámetros B) y de un término de perturbación aleatoria u (que recoge el efecto conjunto de factores no observables que pueden influir en y pero de forma no sistemática) (Cano & Martin, 2021, p. 1).

El modelo, por tanto, tendría la siguiente estructura:

$$
Y_i = B_0 + B_1 X_i + \dots + u_i
$$

Además, como herramienta de presentación de resultados se emplean cuadros de mando a través de la herramienta Power Bi.

#### <span id="page-10-1"></span>**3. PRESENTACIÓN DEL CASO**

Nos encontramos ante un caso ficticio de una tienda con el nombre de Adventure Works Bicicletas que vende numerosos artículos en diferentes países y los gestiona a través de un ERP. El periodo de actividad ocurre de los años 2011 hasta el 2014. La tienda tiene ciertas características que se reflejan en tablas en el que se identifican las particularidades del negocio. En el anexo se encuentra la base de datos mediante un enlace.

A continuación, describiremos el contenido de cada tabla y el cómo se relacionan entre sí:

## <span id="page-11-0"></span>**3.1. BASE DE DATOS**

#### <span id="page-11-1"></span>**3.1.1. Tabla de hechos (hVentas)**

La tabla principal o también llamada la tabla de hechos se caracteriza por ser la más importante y la que más utilizaremos para realizar los cuadros de mando. Se divide en 14 columnas en las que analizaremos las más destacables a continuación.

- Costeunitario: Coste unitario de cada producto
- IdAlbarán: Localiza el albarán al que pertenece
- IdVenta: Identifica la línea de venta del propio albarán. Este valor es único.
- IdProducto: Identifica el producto que se ha vendido.
- Fecha: Es la fecha en la que se ha realizado la venta. El formato está en modo numérico, por lo que será necesario realizar una relación con otra tabla de tipo calendario para su posible lectura.
- Bruto: Es el precio unitario por la cantidad.
- PU: Precio unitario.
- TCoste: Es el coste unitario por la cantidad.
- TMargenComerical: Es la resta entre el Bruto y TCoste.
- TNeto: Es el valor de Bruto después de descuentos y antes de impuestos.

## <span id="page-11-3"></span>**Tabla 2:** hVentas

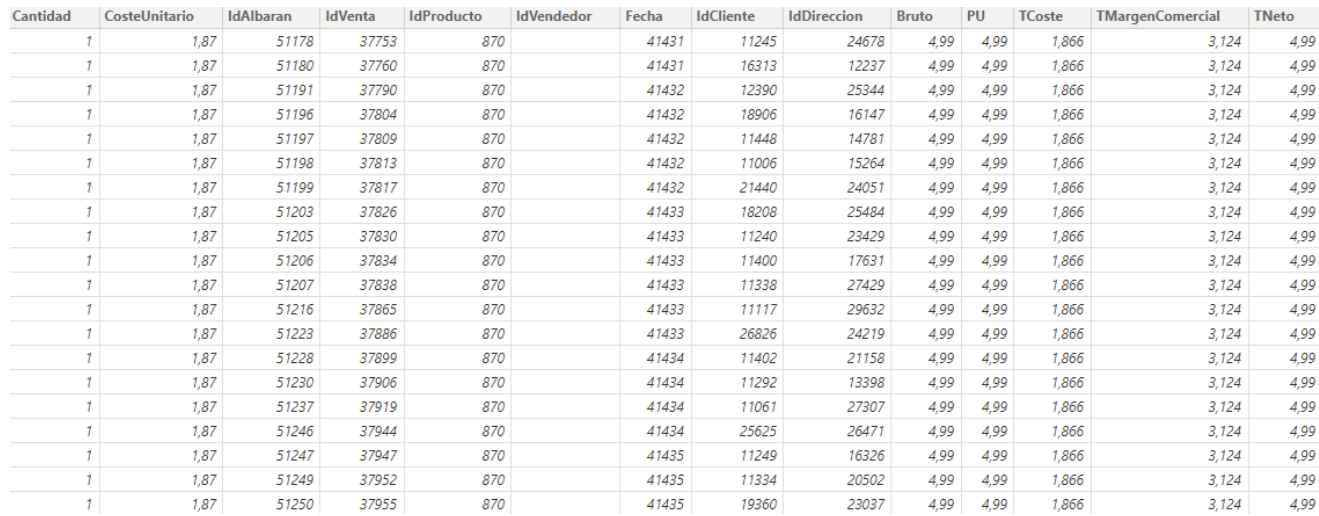

*Nota.* Elaboración propia.

## <span id="page-11-2"></span>**3.1.2. Tablas de dimensión**

Como hemos realizado en el apartado anterior, continuaremos explicando las tablas secundarias que ayudan a entender la situación de este negocio.

● Calendario

En esta tabla se localizarán todas las fechas disponibles de 2011 hasta 2014.

- Date: Refleja todos los días desde 2011 hasta 2014. Será la columna principal y de ella derivarán los demás datos.
- Año: Identifica el año.
- Mes: Identifica el mes en formato texto.
- Número de mes: Identifica el mes en formato numérico.
- MMM-YYYY: Identifica el mes en formato texto de forma abreviada y el año en formato numérico.
- YYYY-MM: Identifica el año y el mes en formato numérico.
- Día de la semana: Refleja el día de la semana en formato texto.
- Número de día de la semana: Identifica el día de la semana en formato numérico.

#### <span id="page-12-0"></span>**Tabla 3:** Calendario

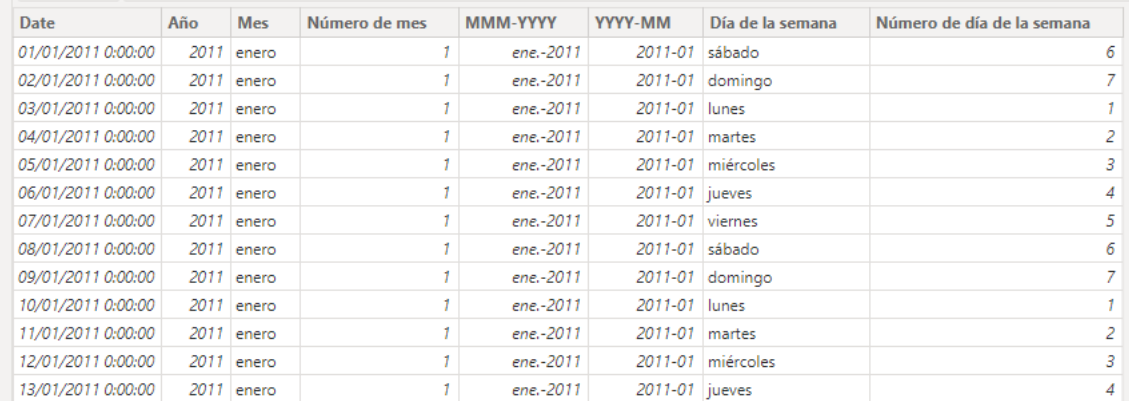

#### *Nota*. Elaboración propia.

Para facilitar el uso de los filtros se crea también una jerarquía con la siguiente estructura: Año/Mes/Date.

● dClientes

En este caso, la información disponible que refleja esta base de datos hace referencia a todos los datos de los clientes.

- Grupo de clientes: Identifica el canal de venta. Pudiendo ser un cliente individual (ecommerce) o tienda física.
- IdCliente: Identifica el número del código de cliente.

#### <span id="page-12-1"></span>**Tabla 4:** dClientes

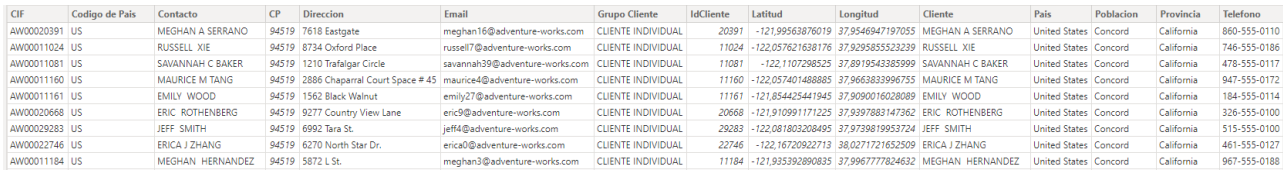

*Nota.* Elaboración propia.

● dVendedores

Esta es la tabla más fácil de explicar. Muestra el nombre de los comerciales con sus respectivos códigos de identificación.

#### <span id="page-13-0"></span>**Tabla 5:** dVendedores

| IdVendedor | Vendedor                       |
|------------|--------------------------------|
|            | 274 STEPHEN Y JIANG            |
|            | 275 MICHAEL G BLYTHE           |
|            | 276 LUNDA C MITCHELL           |
| 277        | JILLIAN CARSON                 |
|            | 279   TSVI MICHAEL REITER      |
|            | 278 GARRETT R VARGAS           |
| 281        | SHU K ITO                      |
|            | 280   PAMELA O ANSMAN-WOLFF    |
|            | 283 DAVID R CAMPBELL           |
|            | 282 JOSÉ EDVALDO SARAIVA       |
|            | 285 SYED E ABBAS               |
|            | 284   TFTF A MENSA-ANNAN       |
|            | 287 AMY F ALBERTS              |
|            | 286 LYNN N TSOFLIAS            |
| 289        | <b>IAFR PAK</b>                |
|            | 288 RACHEL B VALDEZ            |
|            | 290 RANJIT R VARKEY CHUDUKATIL |
|            | 0   Sin vendedor (Ecommerce)   |

*Nota.* Elaboración propia.

● dVentas

#### <span id="page-13-1"></span>**Tabla 6:** dVentas

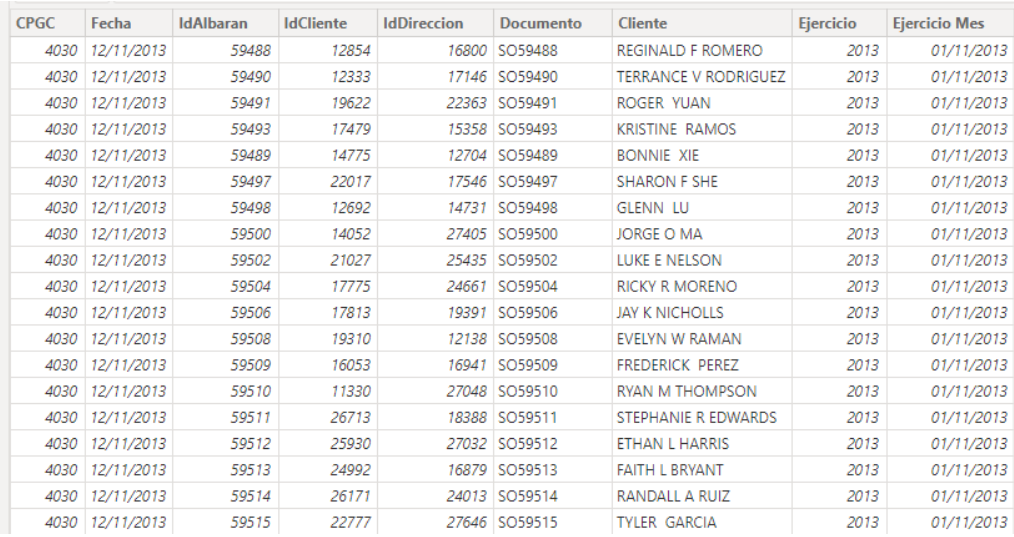

#### *Nota.* Elaboración propia.

- CPGC: Código contable que no tiene ninguna relevancia en nuestro caso.
- Fecha: Emisión del albarán.
- dDireccion

Está tabla tiene información de la dirección de cada uno de los envíos de mercancías.

## <span id="page-14-1"></span>**Tabla 7:** dDireccion

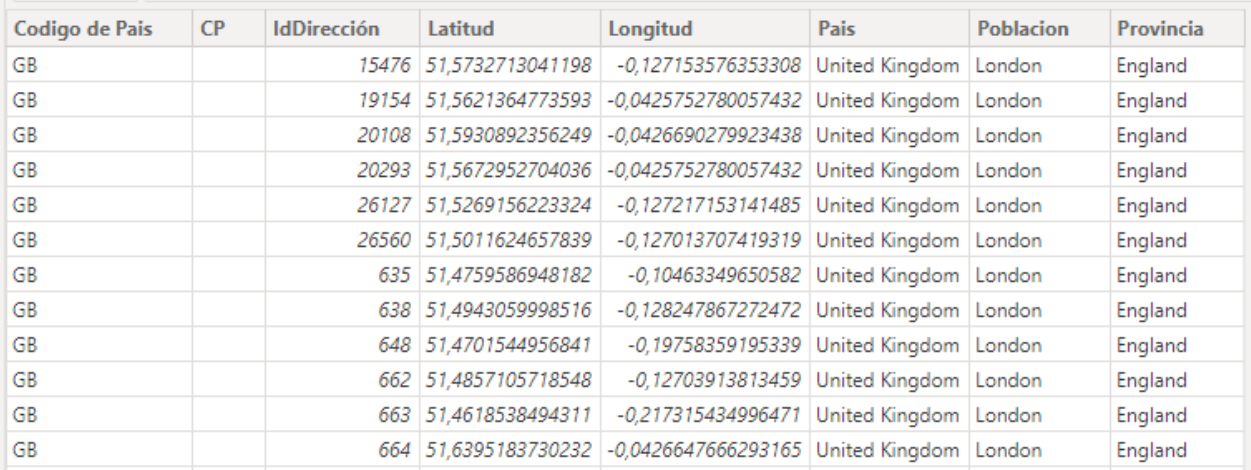

*Nota*. Elaboración propia.

● dProductos

Contiene datos de cada producto, por el que puede ser identificado gracias al Id.

#### <span id="page-14-2"></span>**Tabla 8:** dProductos

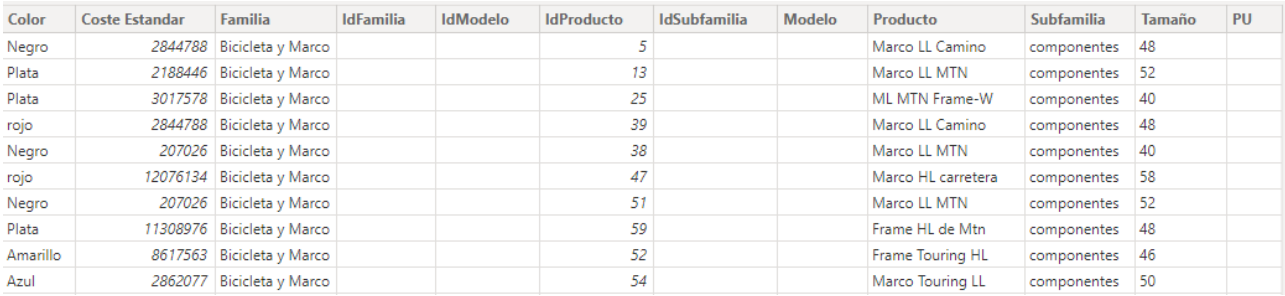

*Nota.* Elaboración propia.

- PU: Precio unitario.

## <span id="page-14-0"></span>**3.1.3. Tabla de medidas**

A través de Power Query y el lenguaje de programación DAX realizaremos cálculos dinámicos que nos ayudará posteriormente a construir los cuadros de mando.

La información que contiene esta tabla se ubica en el anexo.

## <span id="page-15-0"></span>**3.2. MODELADO DE DATOS**

Para sacar el máximo partido a la información disponible tendremos que realizar un modelo de datos relacional en el cual uniremos las columnas de la tabla de dimensión con la tabla de hechos.

El modelo de datos de tipo estrella quedaría de la siguiente forma:

<span id="page-15-1"></span>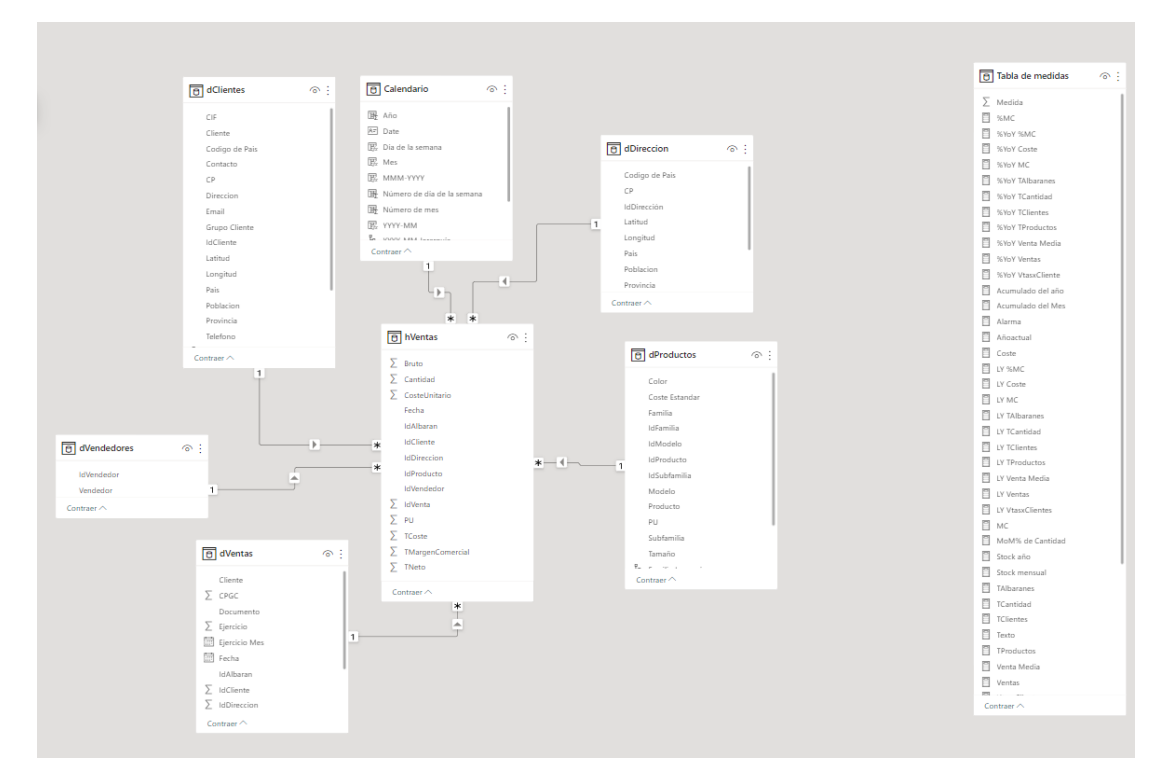

**Figura 4:** Modelo relacional

*Nota*. Elaboración propia.

A continuación, explicaremos como se han realizado las uniones entre las diferentes tablas mencionadas con anterioridad.

- Para la tabla de Calendario, hemos realizado una unión entre *hVentas[Fecha]* y *Calendario[Date].* Con esta relación seremos capaces de ubicar exactamente en qué periodo se ha realizado cada venta.
- En cuanto a dVentas, se enlazan las columnas *hVentas[IdAlbaran]* y *dVentas[IdAlbaran]*  para de esta forma conocer la información de la emisión de cada albarán.
- Para identificar a los clientes relacionamos los datos de *hVentas[IdCliente*] y *IdClientes[IdCliente].*
- Con el objetivo de saber las características de los productos vendidos uniremos las columnas *hVentas[IdProducto]* y *dProductos[IdProducto].*
- Por último, para conocer que las ventas realizadas por cada comercial se enlazarán las columnas *hVentas[IdVendedor]* y *dVendedores[IdVendedor].*

#### **Figura 5:** Conexiones del modelo relacional

<span id="page-16-4"></span>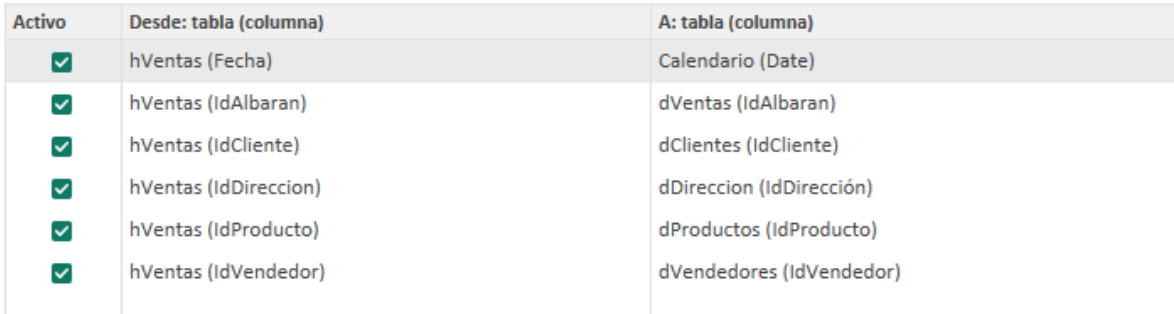

*Nota*. Elaboración propia.

#### <span id="page-16-0"></span>**3.3. OBJETIVOS DEL CUADRO DE MANDO**

Ya realizado el modelo de datos, propondremos los objetivos de los tres cuadros de mando que se construirán para facilitar la toma de decisiones de la empresa.

#### <span id="page-16-1"></span>**3.3.1. Ventas por zona y stock**

El primer cuadro de mando tiene como objetivo responder a la pregunta: "¿Cuánto vendo alrededor del mundo?". Las variables que explican este fenómeno será la familia de productos, la fecha y el país de procedencia.

Además, el cuadro de mando avisará de cuándo hay necesidades de compras de stock. Al no tener como tal en la base de datos un apartado que haga referencia a esta variable, supondremos que el stock se compra mensualmente y tiene un valor del 120% de las ventas medias mensuales.

#### <span id="page-16-2"></span>**3.3.2. Evolución de las ventas**

En cuanto al segundo cuadro de mando será capaz de proporcionar al lector la información respecto a los beneficios que aporta cada vendedor, además de la evolución de las ventas de cada país y de los beneficios que proporciona cada producto.

#### <span id="page-16-3"></span>**3.3.3. Predicciones**

Por último, el tercer cuadro de mando tendrá como objetivo realizar dos tipos de predicciones a través de modelos de regresión.

La primera hará referencia a las ventas, que dependerá de las variables independientes: año, trimestre, mes, país y grupo de clientes. El objetivo de esta predicción es conocer si es conveniente realizar cuando es un cliente individual 1.000 albaranes en Reino Unido y 400 en Alemania o 1.500 sólo en Reino Unido cuando se realiza en la tienda.

En segundo lugar, se quiere conocer qué margen comercial es mayor: la venta de 500 unidades de bicicletas y de ropa, y la venta de 250 unidades de componentes y accesorios o la venta de 250 unidades de ropa y bicicletas, y la venta de 500 unidades de componentes y

accesorios. Para ello, se realizará un modelo de regresión lineal en donde tendremos la variable dependiente "margen comercial" y las variables independientes: "Bicicletas", "Accesorios", "Ropa", "Componentes", "Mes", "Trimestre" y "Año".

## <span id="page-17-0"></span>**4. RESULTADOS**

Con la finalidad de conseguir los tres cuadros de mando necesarios para lograr los objetivos esperados se ha utilizado la herramienta visual de Power Bi.

Debemos tener en cuenta que a pesar de que este modelo de datos se realiza sobre un supuesto ficticio y, por lo tanto, los datos son estáticos, el modelo se ha ejecutado con la intención de que pueda ser utilizado por una entidad que tenga las mismas características dadas en dicho modelo, y por ello, tiene la capacidad de actualizarse a medida de que se sigan realizando actividades comerciales en dicha empresa.

A continuación, se comenzará a describir la función de cada cuadro de mando en la toma decisiones.

## <span id="page-17-1"></span>**4.1. VENTAS POR ZONAS**

## <span id="page-17-2"></span>**4.1.1. Descripción del cuadro de mando**

El primer cuadro de mando (figura 6) es el de las ventas por zonas, el cual ofrece la opción de saber las ventas por países, así como por provincias y por población. También permite conocer las ventas realizadas a diario desde el 2011. Se añaden, gracias a esta opción, dos indicadores que informan de las ventas acumuladas. El primero sobre las ventas acumuladas del mes hasta ese momento y el segundo sobre las ventas acumuladas del año hasta el momento.

<span id="page-17-3"></span>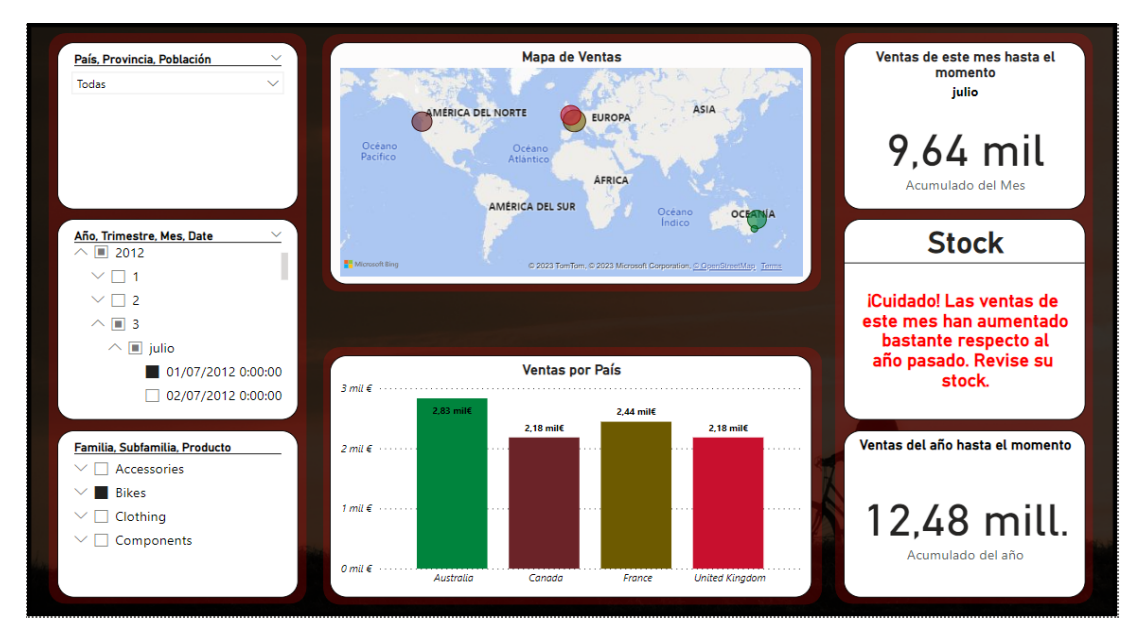

**Figura 6:** Cuadro de mando (Ventas por zonas)

*Nota.* Elaboración propia.

Además, permite filtrar por familias de producto por lo que con esta opción podremos conocer las ventas que ha obtenido un producto, una subfamilia y una familia de productos.

Por último, se ha planteado un indicador que informa sobre la posibilidad de que exista posibilidades de roturas de stock o no. Para ello, se ha realizado una operación en el que se divide el acumulado del mes de este año respecto al año anterior. Este indicador da por supuesto que el stock del año pasado es el mismo que el de este año y que el stock es como mínimo un 10% superior a las ventas del mes. Por ello, esta medida se ha realizado con el objetivo de que avise en el momento de que el acumulado del mes sea un 10% superior respecto al año pasado.

#### <span id="page-18-0"></span>**4.1.2. Utilidad del cuadro de mando**

Una de las premisas importantes del BI es que la información otorgada al directivo sea relevante para el mismo. Por este motivo, a continuación, propondremos un ejemplo en el que se pueda llegar a visualizar la importancia de este cuadro de mando.

Imaginemos que estamos en un periodo de crisis, y la empresa debe decidir dejar de realizar ventas en una zona determinada. Sin embargo, el directivo no sabe qué lugares son los adecuados para hacerlo.

Si utilizamos este cuadro de mando podemos ver de forma visual qué regiones son las que nos aporta más valor y, a su vez, conocer si las zonas que menos aportan valor están cercas de lugares que sí aportan mucho valor (y, por lo tanto, no desechar esas zonas porque los costes serían similares). Por otro lado, también podemos descubrir otros resultados inesperados, como la posibilidad de que el problema no sean específicamente los lugares, sino el tipo de productos que se venden en esas zonas.

#### <span id="page-18-1"></span>**4.2. EVOLUCIÓN DE LAS VENTAS**

#### <span id="page-18-2"></span>**4.2.1. Descripción del cuadro de mando.**

En cuanto al cuadro de mando de la evolución de las ventas (figura 7), recoge información sobre las ventas anuales de este año y las del año anterior, además de la diferencia. A su vez, también se indica el margen comercial que proporciona cada vendedor y al mismo tiempo, el margen comercial que tiene cada familia.

A este cuadro de mando también se le han añadido varios filtros para saber con exactitud cómo afecta cada variable al margen comercial y a la evolución de las ventas. Estos filtros segregan la información en: el tipo de vendedor, el país (también incluye la provincia y la población), la fecha, las familias (con sus subfamilias y los productos) y, por último, con su grupo de clientes.

Para finalizar, los indicadores en este cuadro de mando hacen referencia al margen comercial respecto a las ventas (el valor porcentual que se obtiene de dividir el margen comercial y las ventas), la evolución del margen comercial respecto del año pasado (la variación porcentual del margen comercial respecto al año anterior) y la evolución porcentual de las ventas respecto al año anterior.

<span id="page-19-2"></span>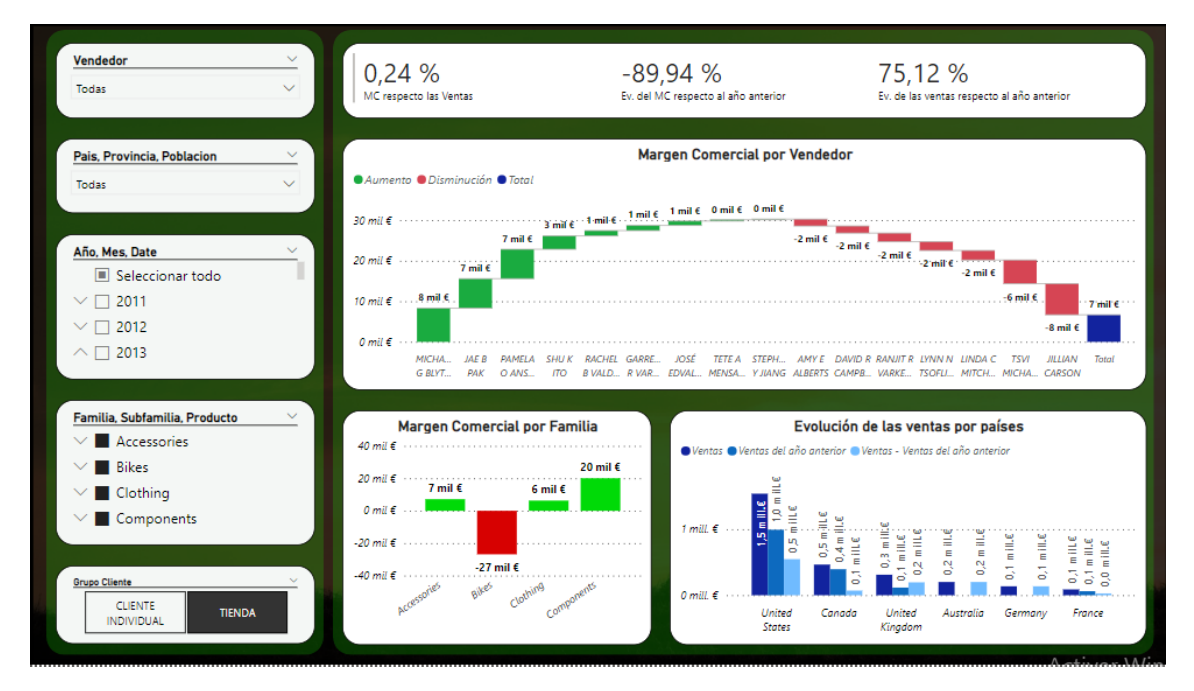

**Figura 7:** Cuadro de mando (evolución de las ventas)

*Nota.* Elaboración propia.

## <span id="page-19-0"></span>**4.2.2. Utilidad del cuadro de mando.**

Supongamos que queremos saber la evolución de un vendedor comercial de nuestra empresa, ya que en el caso de que nos reporte pérdidas la intención es despedirlo. En esta situación podríamos visualizar en este cuadro de mando cuáles han sido sus ventas y a la vez qué beneficios nos ha reportado a la empresa en los últimos años. A su vez, podríamos visualizar (en el caso de que de pérdidas) las razones por el cual dicho trabajador no genera beneficios y si existe la opción de realizar un cambio para que deje de hacerlo. Por ejemplo, se podría dar la situación de que un vendedor genere beneficios en Canadá, pero no en Estados Unidos (al adaptarse mejor a la cultura canadiense que a la estadounidense) y que en su cómputo global genere pérdidas. La decisión adecuada bajo esta premisa podría ser la de permitirle trabajar solo con clientes de Canadá.

## <span id="page-19-1"></span>**4.3. PREDICCIONES**

Los directivos afrontan de forma constante situaciones de incertidumbre que son difíciles de gestionar. La realidad empresarial tiende a ser muy compleja y se ve incrementada en ciertos sectores donde la inseguridad y la inestabilidad es un término tratado con normalidad. Todo ello dificulta la toma de decisiones. Debido a esto, basar estas decisiones en modelos estadísticos que

intentan aproximar e incluso predecir los resultados que va a obtener la entidad en caso de tomar o no una decisión puede ayudar al directivo a obtener una información que facilite su labor. Debemos tener en cuenta que estos modelos no son perfectos y su objetivo es obtener una idea aproximada de la realidad empresarial que se enfrenta la empresa.

Por todo esto, realizaremos dos modelos de regresión lineal en el que su objetivo sea realizar predicciones para que los directivos tengan más información a la hora de tomar decisiones. Se realizará bajo la forma de un cuadro de mando en Power Bi, como hemos hecho con anterioridad en los dos casos anteriores, para que el gerente no necesite tener formación estadística y que simplemente colocando los datos necesarios pueda interpretar los resultados con facilidad.

Todo este proceso se ha realizado mediante las hojas de cálculo del Excel. En el anexo se encuentra dicho archivo con los resultados obtenidos.

<span id="page-20-1"></span>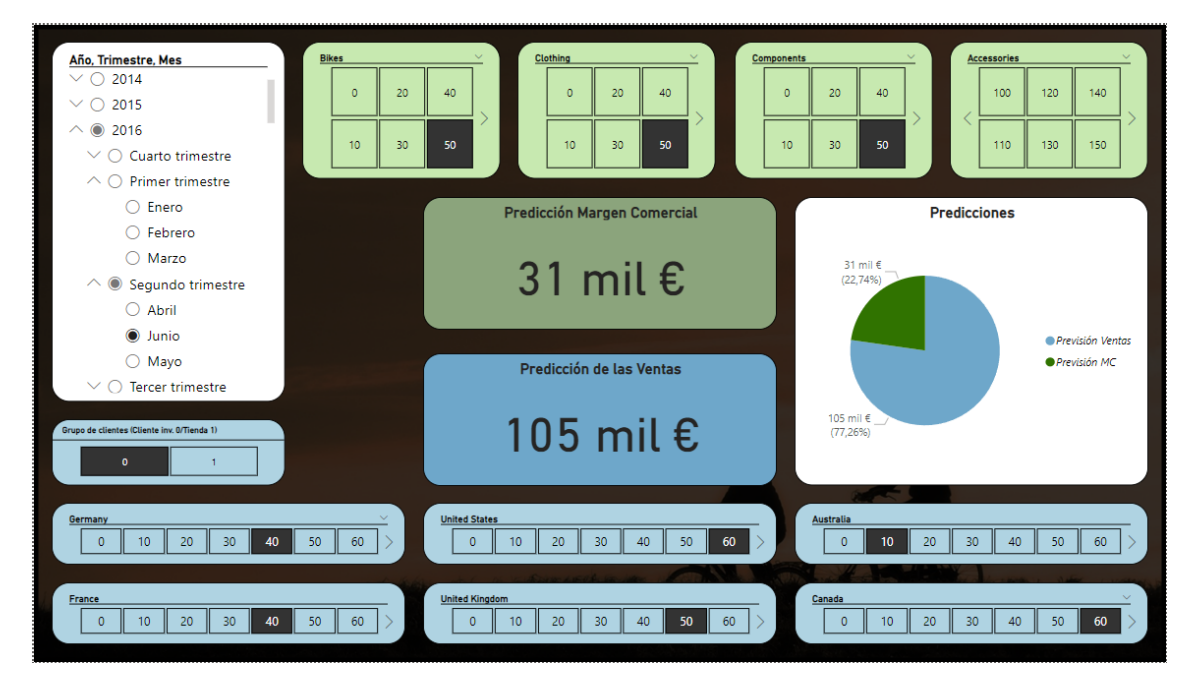

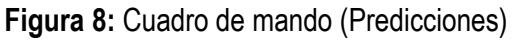

*Nota.* Elaboración propia.

## <span id="page-20-0"></span>**4.3.1. Predicción Ventas**

## **4.3.1.1. Descripción de la predicción**

La predicción de las ventas se hará mediante la siguiente regresión lineal:

$$
Ln(Ventas) = B0 + B1 * Grupo Cliente + B2 * Número de mes + B3
$$
  
\* Trimestre 2 + B<sub>4</sub> \* Trimestre 3 + B<sub>5</sub> \* Trimestre 4 + B<sub>6</sub> \* Año  
+ B<sub>7</sub> \* Australia + B<sub>8</sub> \* Canada + B<sub>9</sub> \* France + B<sub>10</sub> \* Germany  
+ B<sub>11</sub> \* United Kingdom + B<sub>12</sub> \* United States + u<sub>i</sub>

Los resultados del modelo de regresión son los que aparecen en la siguiente imagen:

## **Figura 9:** Resultados del modelo de regresión lineal (Ventas)

#### Resumen

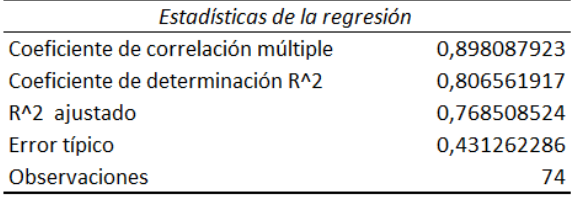

#### ANÁLISIS DE VARIANZA

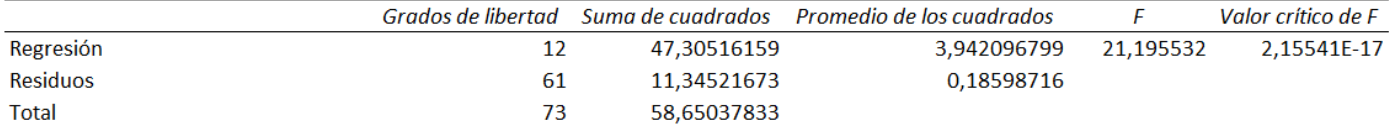

<span id="page-21-0"></span>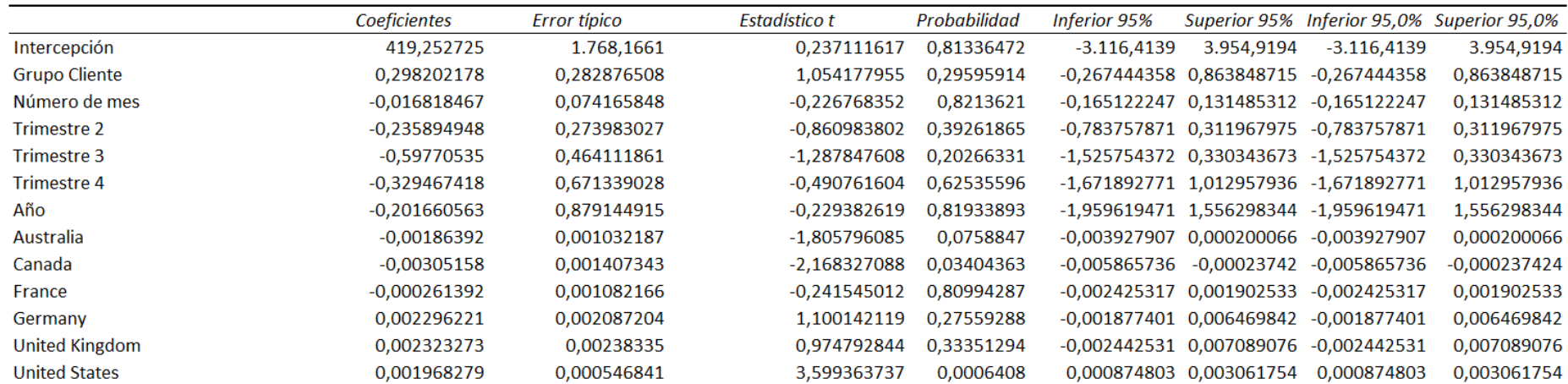

## *Nota.* Elaboración propia.

Podemos destacar que el modelo tiene problemas de multicolinealidad, además de que existen varios parámetros poco significativos. Sin embargo, en su conjunto el modelo explica la variable dependiente. Como es un modelo con la intención de predecir, estos problemas no afectarían a la causa. Aún en el caso de que así fuera, debemos tener en cuenta que la intención del trabajo es ver la utilidad del business intelligence y no del modelo de regresión lineal, por lo que, si existieran problemas respecto a la predicción, no lo tendríamos en cuenta.

Por otro lado, y como explicamos en uno de los anteriores apartados, la idea es que el modelo se vaya retroalimentando de datos nuevos gracias a las operaciones que se irían realizando en la entidad. Por lo que los parámetros de este modelo también se adaptarían generando de esta forma una ecuación cada vez más apta para predecir.

#### Donde:

- e<sup>B</sup><sub>0</sub> es el número de ventas en euros cuando las demás variables tienen el valor cero. En este caso sería el valor cuando el grupo de cliente es un cliente individual, en la fecha enero del 2011 y cuando no se realizan albaranes en ninguno de los países. Este valor no tiene interpretación económica ya que es imposible generar ventas sin realizar albaranes.
- $B_1$  es un parámetro que depende de una variable cualitativa que explica el cambio del grupo de clientes individual al de la tienda. En este caso, realizar dicho cambio hace que las ventas aumenten en un 29,8202%
- B<sub>2</sub> es un parámetro que depende de una variable cuantitativa que hace referencia a la variación porcentual de las ventas al pasar un mes. Por cada aumento de mes las ventas disminuyen en un 1,6818%.
- $B_3$ ,  $B_4$  y  $B_5$  son parámetros de variables cualitativas las cuales exponen la variación que sufren las ventas del segundo trimestre, del tercer trimestre y del cuarto trimestre respectivamente en relación con el primero. Bajo esta perspectiva la interpretación de los parámetros sería la siguiente: las ventas disminuyen en un 23,5894% cuando estamos en el segundo trimestre, 59,7705% en el caso de estar en el tercer trimestre y 32,9467% cuando nos encontramos en el cuarto trimestre.
- $B<sub>6</sub>$  es un parámetro de una variable cuantitativa que describe las variaciones porcentuales al pasar un año. Cada año hace que las ventas disminuyan en un 20,1661%.
- En cuanto a los siguientes parámetros, explican cómo afecta la localización de un albarán en el aumento de las ventas. Teniendo esto en cuenta,  $B_8$ ,  $B_9$ ,  $B_{10}$ ,  $B_{11}$ ,  $B_{12}$   $\sqrt{B_{13}}$ (Australia, Canadá, Francia, Alemania, Reino Unido y Estados Unidos respectivamente) hacen referencia a lo que disminuyen o aumentan las ventas cuando se le realiza un albarán en cada uno de estos países. En Australia disminuyen las ventas en un 0,1863%, en Canadá un 0,3051% y en Francia un 0,0261%. Sin embargo, en Alemania, Reino Unido y Estados Unidos las ventas aumentan en un 0,2296%, 0,2323% y 0,1968% respectivamente.

## **4.3.1.2. Utilidad de la predicción**

Como comentamos en el apartado de objetivos, los cuadros de mando se realizan con una intención y es la de poder contestar preguntas que el directivo de la empresa puede llegar a realizar para tomar alguna decisión.

En este caso, el objetivo era saber qué es más beneficioso; realizar 1.000 albaranes en Reino Unido y 400 en Alemania cuando es un cliente individual o 1.500 sólo en Reino Unido cuando se realiza en la tienda. Para ello, nos situaremos en el horizonte temporal junio de 2011.

<span id="page-23-0"></span>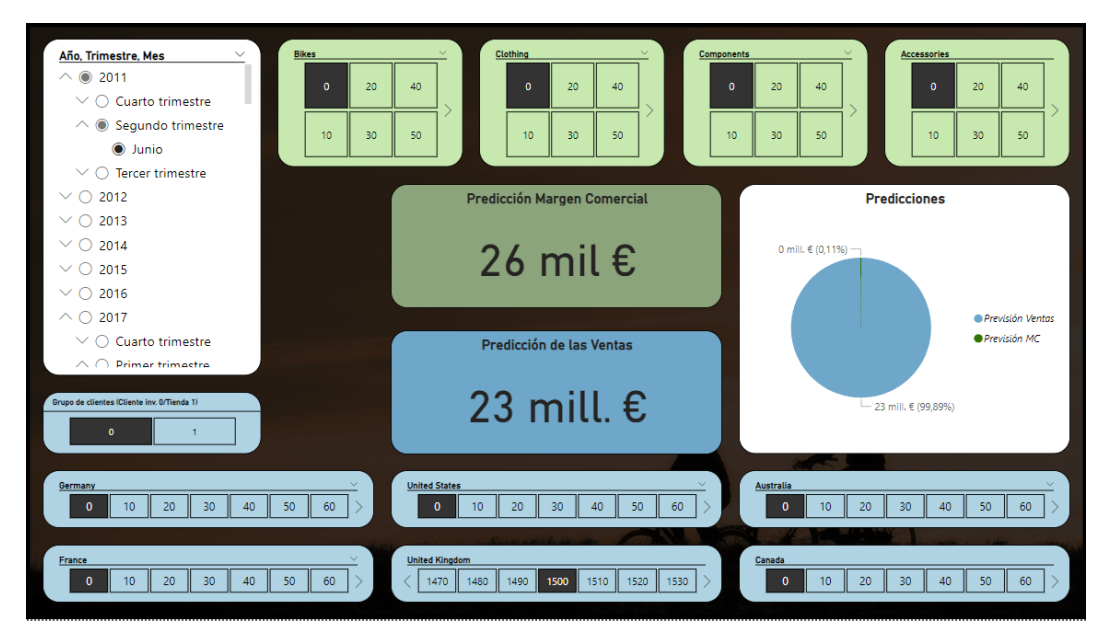

**Figura 10:** Situación 1 (1.000 albaranes en Reino Unido y 400 alabares en Alemania)

*Nota.* Elaboración propia.

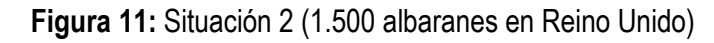

<span id="page-23-1"></span>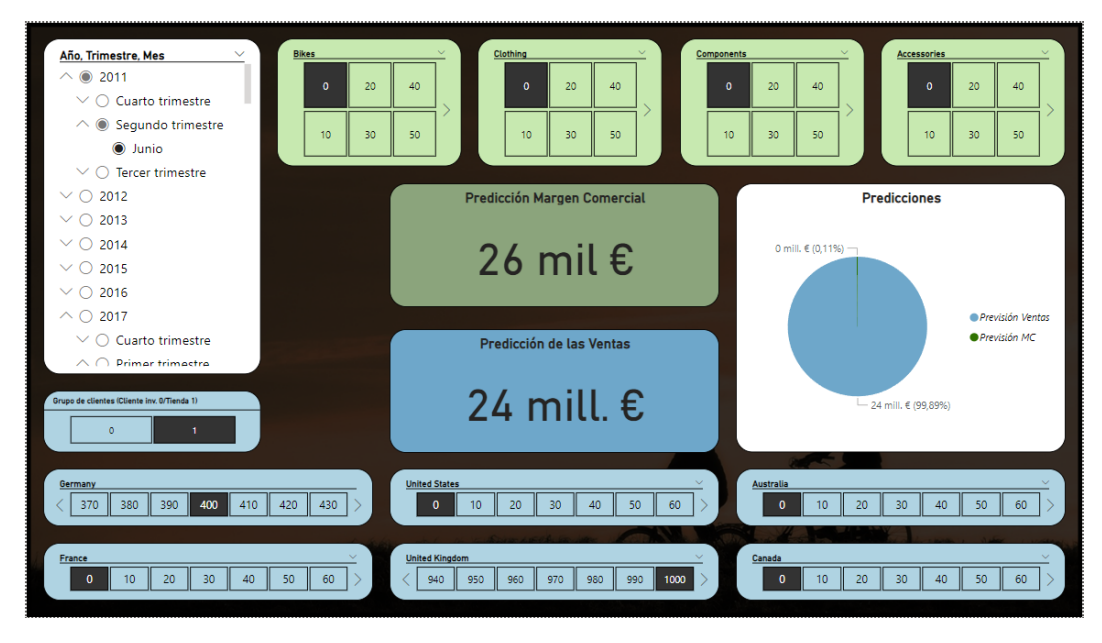

*Nota*. Elaboración propia.

Como podemos ver en estas dos imágenes, la predicción da mayor en la situación 2 (figura 11) que en la situación 1 (figura 10), por lo que sería recomendable realizar la segunda opción.

## <span id="page-24-0"></span>**4.3.2. Predicción margen comercial**

## **4.3.2.1. Descripción de la predicción**

A través de la siguiente ecuación se realizará la predicción del margen comercial.

$$
MC = B_0 + B_1 * Accessories + B_2 * Bikes + B_3 * Clothing + B_4 * Components + B_5 * Trimestre 2 + B_6 * Trimestre 3 + B_7 * Trimestre 4 + B_8 * Año + B_9 * Número de mes + u_i
$$

Los resultados del modelo de regresión son los que aparecen en la siguiente imagen:

## **Figura 12:** Resultados del modelo de regresión lineal (margen comercial)

#### Resumen

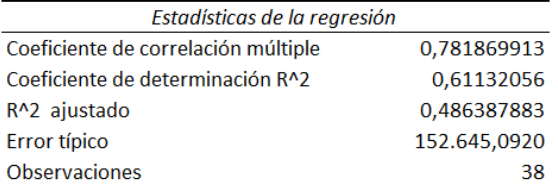

#### ANÁLISIS DE VARIANZA

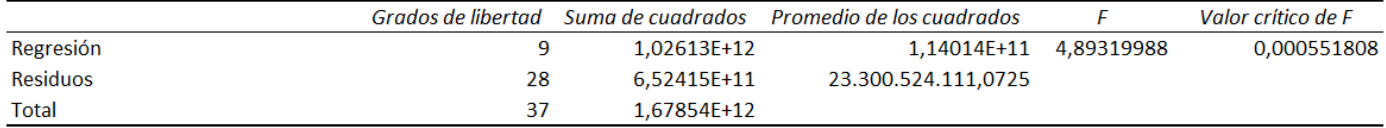

<span id="page-25-0"></span>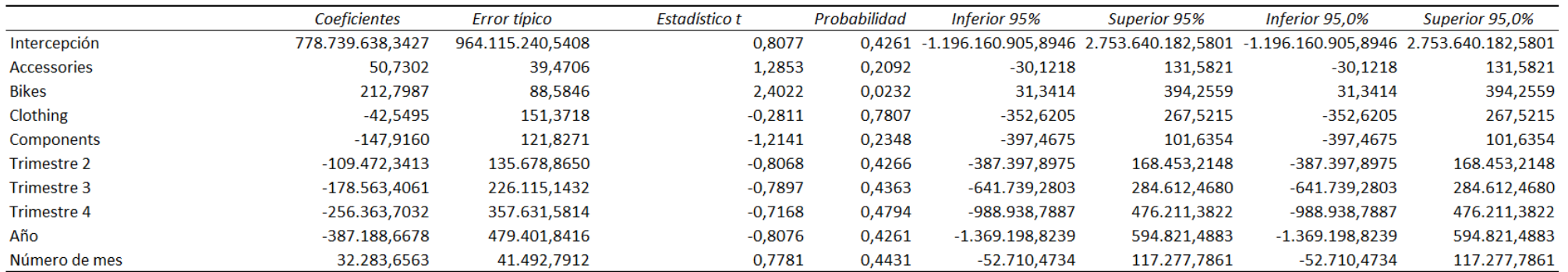

*Nota.* Elaboración propia.

Esta regresión (figura 12) tiene las mismas características que el anterior modelo: existen problemas de multicolinealidad en el modelo y a su vez tiene pocos parámetros significativos, donde también en su conjunto el modelo explica la variable dependiente.

La interpretación de los parámetros es la siguiente:

- $B<sub>0</sub>$  es el valor en euros de los beneficios cuando todos los valores son iguales a cero, es decir, es el valor cuando no se vende ningún producto que tenga que ver con los accesorios, las bicicletas, la ropa y los componentes en la fecha de enero del 2011. Los beneficios serían, en este caso, de 778.739.638,34€. Este valor carece de interpretación económica al no ser posible, bajo las circunstancias de la entidad, generar beneficios sin realizar ventas.
- $B_1$ ,  $B_2$ ,  $B_3$  y  $B_4$  son parámetros vinculados a una variable cuantitativa que hace referencia a la variación en euros del margen comercial cuando se aumenta en una unidad la venta del grupo de familia accesorios, bicicletas, ropa y componentes respectivamente. Por tanto, el aumento de una unidad de cada una de estas familias hace que aumenten los beneficios en 50,73€ y 212,80€ en el caso de los accesorios y las bicicletas, y disminuya en 42,55€ y 147,92€ la ropa y los componentes.
- Al igual que el modelo anterior, los parámetros que dependen de variables cualitativas B<sub>5</sub>, B<sub>6</sub> y B<sub>7</sub> explican la variación que sufre el margen comercial del segundo, tercer y cuarto trimestre respecto con el primero. Con esto en mente y con los datos proporcionados con anterioridad podemos afirmar que: el margen comercial disminuye en 109.472,34€ el segundo trimestre, 178.563,41€ el tercer trimestre y 256.363,70€ el cuarto trimestre en relación con el primer trimestre.
- En cuanto a  $B_8$  y  $B_9$  son parámetros de variables cuantitativas que explican el comportamiento de los beneficios al paso de un año y de un mes respectivamente. En concreto, cada año los beneficios disminuyen en 387.188,67€ mientras que cada mes aumentan en 32.283,66€

## **4.3.2.2. Utilidad de la predicción**

Al igual que en la predicción anterior, se eligieron dos propuestas para saber cuál sería más beneficioso para la entidad. La primera hace referencia a la venta de 500 unidades de bicicletas y de ropa, y la venta de 250 unidades de componentes y accesorios. El segundo caso sería lo contrario: 250 unidades de ropa y bicicletas, y la venta de 500 unidades de componentes y accesorios. Todo esto bajo el horizonte temporal de enero de 2020.

<span id="page-27-0"></span>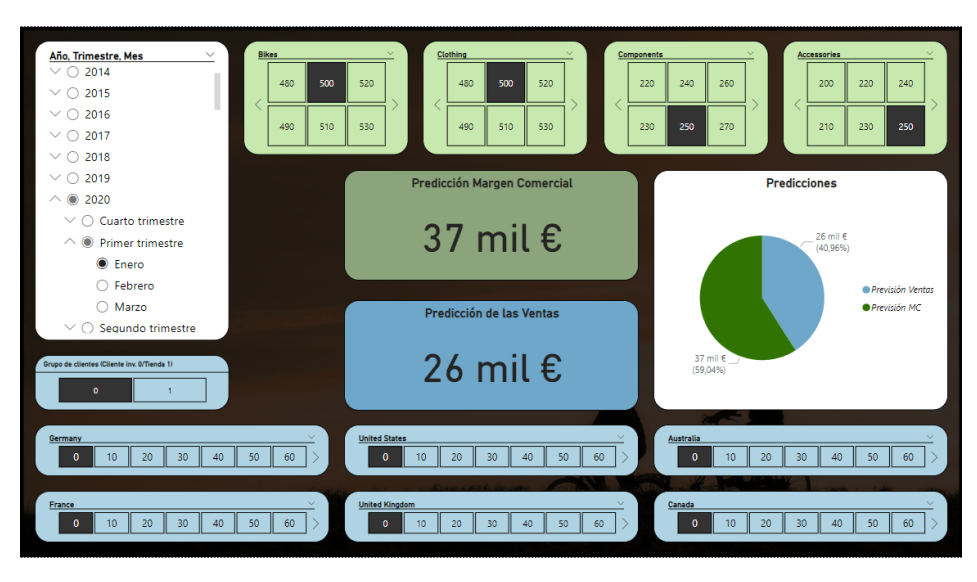

**Figura 13:** Situación 3 (500 bicicletas y ropa. 250 componentes y accesorios)

<span id="page-27-1"></span>*Nota.* Elaboración propia.

**Figura 14:** Situación 4 (500 componentes y accesorios. 250 bicicletas y ropa)

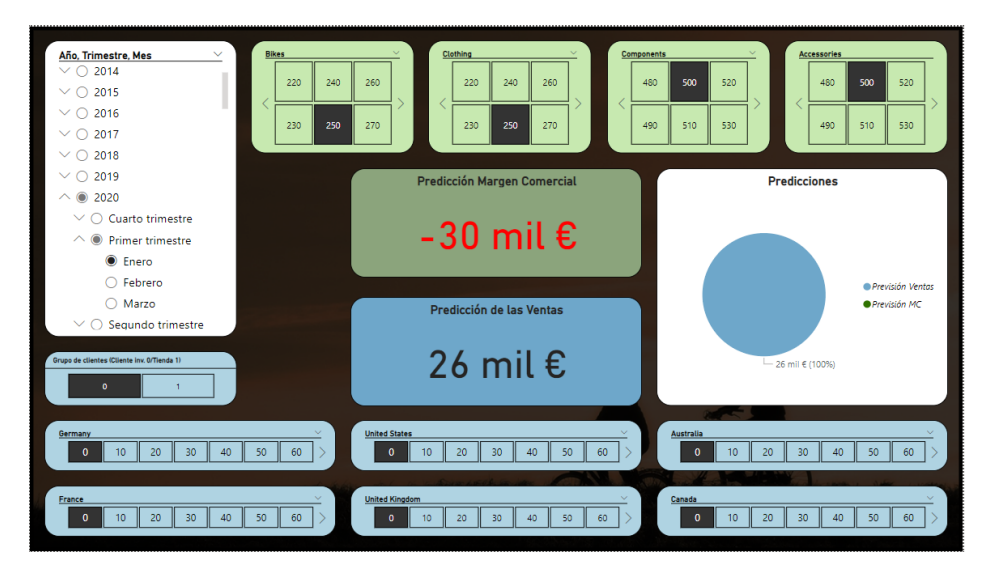

*Nota.* Elaboración propia.

Como podemos ver la diferencia entre estos dos casos (figura 13 y figura 14) es significativa, siendo la mejor opción la situación 3.

#### <span id="page-28-0"></span>**5. CONCLUSIONES**

Aunque parezca que la utilización de los datos sea algo exclusivo de grandes empresas, es una premisa equivocada. Existen variedad de herramientas gratuitas (como la propia Power Bi o Google Looker) que permiten sincronizar las bases de datos de los ERPs a sus propias bases de datos, consiguiendo de esta forma que toda la información establecida en el visualizador esté completamente actualizada. Con ello se evitan costes de gestión o de personal que afectan de forma desmedida a las empresas (especialmente a las PYMEs).

Además, los beneficios, como hemos visto, pueden ser enormes, aunque no fácilmente tangibles por la empresa. Un error en una decisión puede suponer grandes pérdidas o incluso la muerte de la empresa. Anticiparse e intentar minimizar estos errores pueden ser claves para la supervivencia de cualquier negocio y por ello, utilizar el máximo de precauciones posibles sería lo recomendable.

Como hemos visualizado a lo largo de este trabajo, la utilidad del business intelligence es infinita y esencial para que cualquier negocio pueda tomar decisiones con seguridad. Pese a que la intuición pueda llegar a ser muy útil en ciertas ocasiones, siempre será más recomendable obtener dichas elecciones teniendo en cuenta los datos.

### <span id="page-29-0"></span>**6. BIBLIOGRAFÍA**

Acito, F. y Khatri, V. (2014). Business analytics: Why now and what next? *Business Horizons*, *57*(5), 565-570.

Ahmad, H., Hanandeh, R., Alazzawi, F., Al-Daradkah, A., ElDmrat, A., Ghaith, Y. y Darawsheh, S. (2023). The effects of big data, artificial intelligence, and business intelligence on e-learning and business performance: Evidence from Jordanian telecommunication firms. *International Journal of Data and Network Science*, *7*(1), 35-40.

Cano Fernández, V.J. y Martin Álvarez, F.J. (2021). Tema 3. MRLM (II): Contrastes y Restricciones.

Cano, J. L. (2007*). Business Intelligence: competir con información.* Fundación Cultural Banesto

Cloded, M. J. (s.f.). *¿Qué es Power BI?* Deloitte. <https://www2.deloitte.com/es/es/pages/technology/articles/que-es-power-bi.html>

Contel Rico, B. (2011). *Desarrollo de una solución business intelligence en una empresa del sector de alimentación* [Tesis doctoral, Universitat Politècnica de València].

Fernández, J., Mayol, E. y Pastor, J. A. (2008, 13 de mayo). Agile business intelligence governance: Su justificación y presentación. *Funcionando las tecnologías en las organizaciones con ITIL: III Congreso Interacadémico*. Universidad Carlos III, Madrid.

Gartner (2006). *Business Intelligence (BI) Services.* Gartner Glossary. <https://www.gartner.com/en/information-technology/glossary/business-intelligence-bi-service>

Grenci, R.T. (2022) Introducing business analytics in context: An Excel project to analyze product and sales data for inventory purchase decisions. *Decision Sciences Journal of Innovative Education*, 20, 190– 200. <https://doi.org/10.1111/dsji.12277>

Giraldo, M. A. O., Romo, M. M. M., Medina, E. H. y Ruiz, M. I. R. (2020). Business Intelligence y la productividad de las MYPES del sector artesano. *Revista Arbitrada Interdisciplinaria Koinonía*, *5*(3), 865-892.

Gómez, A. A. R. y Bautista, D. W. R. (2010). Inteligencia de negocios: Estado del arte. *Scientia et technica*, *1*(44), 321-326.

González, G. J. I. (s.f.). *Análisis de datos e inteligencia de negocio (Ad y In) con Excel y Power BI.*  <http://www.jggomez.eu/>

Google Cloud (s. f.). *¿Qué es una base de datos relacional (RDBMS)?* Google Cloud. <https://cloud.google.com/learn/what-is-a-relational-database?hl=es-419>

Laudon, K. C., Laudon, J. P. y Ramos, A. N. (2012). *Sistemas de información gerencial* (Vol. 14). Naucalpan de Juárez: Pearson Educación.

Martínez, A. B., Lista, E. A. G. y Flórez, L. C. G. (2013). Técnicas de modelado de procesos de ETL: una revisión de alternativas y su aplicación en un proyecto de desarrollo de una solución de BI. *Scientia et technica*, *18*(1), 185-191.

Microsoft (s.f.c). *Tutorial rápido: aprenda los fundamentos de DAX en 30 minutos.* Microsoft. [https://support.microsoft.com/es-es/office/tutorial-r%C3%A1pido-aprenda-los-fundamentos-de](https://support.microsoft.com/es-es/office/tutorial-r%C3%A1pido-aprenda-los-fundamentos-de-dax-en-30-minutos-51744643-c2a5-436a-bdf6-c895762bec1a)[dax-en-30-minutos-51744643-c2a5-436a-bdf6-c895762bec1a](https://support.microsoft.com/es-es/office/tutorial-r%C3%A1pido-aprenda-los-fundamentos-de-dax-en-30-minutos-51744643-c2a5-436a-bdf6-c895762bec1a)

Microsoft (s.f.b). *¿Qué es Power Query?* Microsoft. [https://learn.microsoft.com/es-es/power](https://learn.microsoft.com/es-es/power-query/power-query-what-is-power-query)[query/power-query-what-is-power-query](https://learn.microsoft.com/es-es/power-query/power-query-what-is-power-query)

Microsoft (s.f.a). *Power Pivot: análisis de datos eficaz y modelado de datos en Excel.* Microsoft. [https://support.microsoft.com/es-es/office/power-pivot-an%C3%A1lisis-de-datos-eficaz-y](https://support.microsoft.com/es-es/office/power-pivot-an%C3%A1lisis-de-datos-eficaz-y-modelado-de-datos-en-excel-a9c2c6e2-cc49-4976-a7d7-40896795d045)[modelado-de-datos-en-excel-a9c2c6e2-cc49-4976-a7d7-40896795d045](https://support.microsoft.com/es-es/office/power-pivot-an%C3%A1lisis-de-datos-eficaz-y-modelado-de-datos-en-excel-a9c2c6e2-cc49-4976-a7d7-40896795d045)

Naciones Unidas (s.f.). *Macrodatos para el desarrollo sostenible*. Naciones Unidas. <https://www.un.org/es/global-issues/big-data-for-sustainable-development>

Orallo, J. H. (2002). La Disciplina de los Sistemas de Bases de Datos. Historia, Situación Actual y Perspectivas. *Dep. de Sistemas Informáticos y Computación, Universidad Politécnica de Valencia*.

Planas, M., Rodríguez, T. y Lecha, M. (2004). La importancia de los datos. *Nutrición Hospitalaria*, *19*(1),11-13.

[http://scielo.isciii.es/scielo.php?script=sci\\_arttext&pid=S021216112004000100003&lng=es&tlng=](http://scielo.isciii.es/scielo.php?script=sci_arttext&pid=S021216112004000100003&lng=es&tlng=es) [es.](http://scielo.isciii.es/scielo.php?script=sci_arttext&pid=S021216112004000100003&lng=es&tlng=es)

Prusak, L. y Davenport, T. (1998). *Working knowledge: How organizations manage what they know*. Harvard Business School Press

Pugo, M. E. V., Álvarez, J. C. E., Zurita, C. I. N. y Álvarez, C. A. E. (2019). El Business Intelligence como estrategia de Marketing Digital aplicado en Agencias de Viaje. *CIENCIAMATRIA*, *5*(1), 328- 360.

Ramos, S. (2011). *Microsoft Business Intelligence: vea el cubo medio lleno*. SolidQ

Silberschatz, A., Korth, H. F., Sudarshan, S., Pérez, F. S., Santiago, A. I. y Sánchez, A. V. (2002). *Fundamentos de bases de datos* (Vol. 11). Ciudad de México, México: McGraw-Hill.

Tapia, J. A. P., Palacios, M. M. T., Medina, E. H. y Crespo, J. D. O. (2020). Business Intelligence aplicado al sector Salud. *Revista Arbitrada Interdisciplinaria KOINONIA*, *5*(3), 622-650.

Toala Muñoz, T. R. y Ruiz Salas, D. J. (2022). *Business intelligence BI del sector agropecuario en el comercio internacional que efectúa el Ecuador y su incidencia en la rentabilidad* (Trabajo fin de grado, ULVR).

## <span id="page-31-0"></span>**7. ANEXO**

#### <span id="page-31-1"></span>**7.1. TABLA CALENDARIO**

- Date

Calendario = CALENDAR(40544,42004)

- Año

Año = year(Calendario[Date])

**Mes** 

Mes = format(Calendario[Date],"mmmm")

- Número de mes

Número de mes = Month(Calendario[Date])

MMM-YYYY

MMM-YYYY = format((Calendario[Date]),"MMM-YYYY")

- YYYY-MM

YYYY-MM = Calendario[Date]

Día de la semana

Día de la semana = format(Calendario[Date],"DDDD")

- Número de día de la semana

Número de día de la semana = if(Calendario[Día de la semana] = "sábado","6",if(Calendario[Día de la semana] = "domingo","7",if(Calendario[Día de la semana] = "lunes","1",if(Calendario[Día de la semana] = "martes","2",if(Calendario[Día de la semana] = "miércoles","3",if(Calendario[Día de la semana] = "jueves","4",if(Calendario[Día de la semana] = "viernes","5")))))))

#### <span id="page-31-2"></span>**7.2. TABLA DE MEDIDAS**

- Ventas

Hace referencia al total de las ventas realizadas (teniendo en cuenta los descuentos).

*Ventas = SUM('hVentas'[TNeto])*

LY Ventas

Hace referencia al total de las ventas realizadas del año anterior.

*LY Ventas = CALCULATE([Ventas],sameperiodlastyear(Calendario[Date]))*

Coste

Hace referencia al coste total.

Coste = Sum(hVentas[TCoste])

MC (Margen comercial)

Ganancias o perdidas al vender los productos.

- MC = [Ventas]-[Coste]
- LY MC

Margen comercial del año anterior.

*LY MC = CALCULATE([MC], SAMEPERIODLASTYEAR(Calendario[Date]))*

- %MC

Margen comercial respecto a las ventas. %MC = DIVIDE([MC],[Ventas])

- %YoY MC

Evolución del margen comercial respecto al año pasado. %YoY MC = DIVIDE([YoY MC],ABS([LY MC]))

- Acumulado del año
	- Ventas acumuladas del año actual hasta el día de hoy.
	- Acumulado del año = calculate(sum(hVentas[TNeto]),DATESYTD(Calendario[Date]))
- Acumulado del mes
	- Ventas acumuladas del mes actual hasta el día de hoy.
	- Acumulado del Mes = calculate(sum(hVentas[TNeto]),datesmtd(Calendario[Date]))
- Año actual
	- Añoactual = max(Calendario[Año])
- Stock mensual ("Acumulado del mes" del año anterior)

```
Stock mensual = calculate([Acumulado del Mes],dateadd(Calendario[Date],-1,year))
```
**Stock** 

Avisa si hay problemas de stock o no.

Alarma = DIVIDE([Acumulado del Mes],[Stock mensual])

- Texto
	- Texto de stock.

Texto = if([Alarma]=0,"Esa fecha es incorrecta para realizar una evaluación sobre el stock. Por favor, indique otra distinta.",if([Alarma]>1.1, "El stock es estable.","¡Cuidado! Las ventas de este mes han aumentado bastante respecto al año pasado. Revise su stock."))

## <span id="page-32-0"></span>**7.3. ARCHIVOS.**

- Resultados del modelo de regresión lineal (Margen comercial)

[Modelo de regresión lineal. Margen comercial.xlsx](https://ulledues-my.sharepoint.com/:x:/g/personal/alu0101100326_ull_edu_es/EWG3eF3KP1lDlGEBKaxxlzcB0C8pu78G-LNsRi7yyCYjwQ?e=geqq48)

- Resultados del modelo de regresión lineal (Ventas) [Modelo de regresión lineal. Ventas.xlsx](https://ulledues-my.sharepoint.com/:x:/g/personal/alu0101100326_ull_edu_es/Ea7xc5hvPk5CjE3HK3mn13QBL_fk1B7dtHEweN9IB7fmcw?e=JOC8jD)
- Base de datos [Cuadro de Mando de Ventas final.xlsx](https://ulledues-my.sharepoint.com/:x:/g/personal/alu0101100326_ull_edu_es/EX5BzvgQNexLjP0X470-zEMBJ2-cjPvvQIvnz-w5pfNCUA?e=EVPz7w)
- Capturas del cuadro de mando [Capturas de pantalla Power BI](https://ulledues-my.sharepoint.com/:w:/g/personal/alu0101100326_ull_edu_es/EV1r2DqRunFBjVnjfgxXGzkB5t-cTyT4bMX4ZV3ia69X3w?e=aqNjAD)